© 2012 Marty Hall

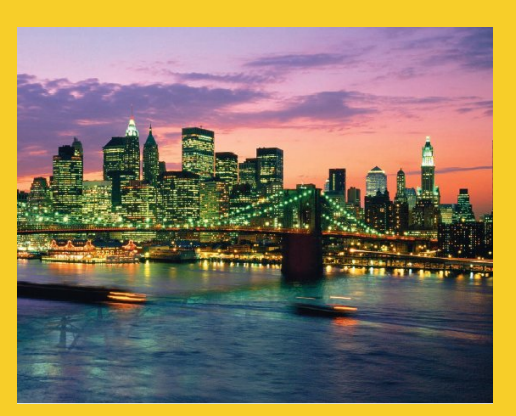

## **Network Programming: Clients**

Originals of Slides and Source Code for Examples: http://courses.coreservlets.com/Course-Materials/java.html

**Customized Java EE Training: http://courses.coreservlets.com/** Java, JSF 2, PrimeFaces, Servlets, JSP, Ajax, jQuery, Spring, Hibernate, RESTful Web Services, Hadoop, Android. Developed and taught by well-known author and developer. At public venues or onsite at *your* location.

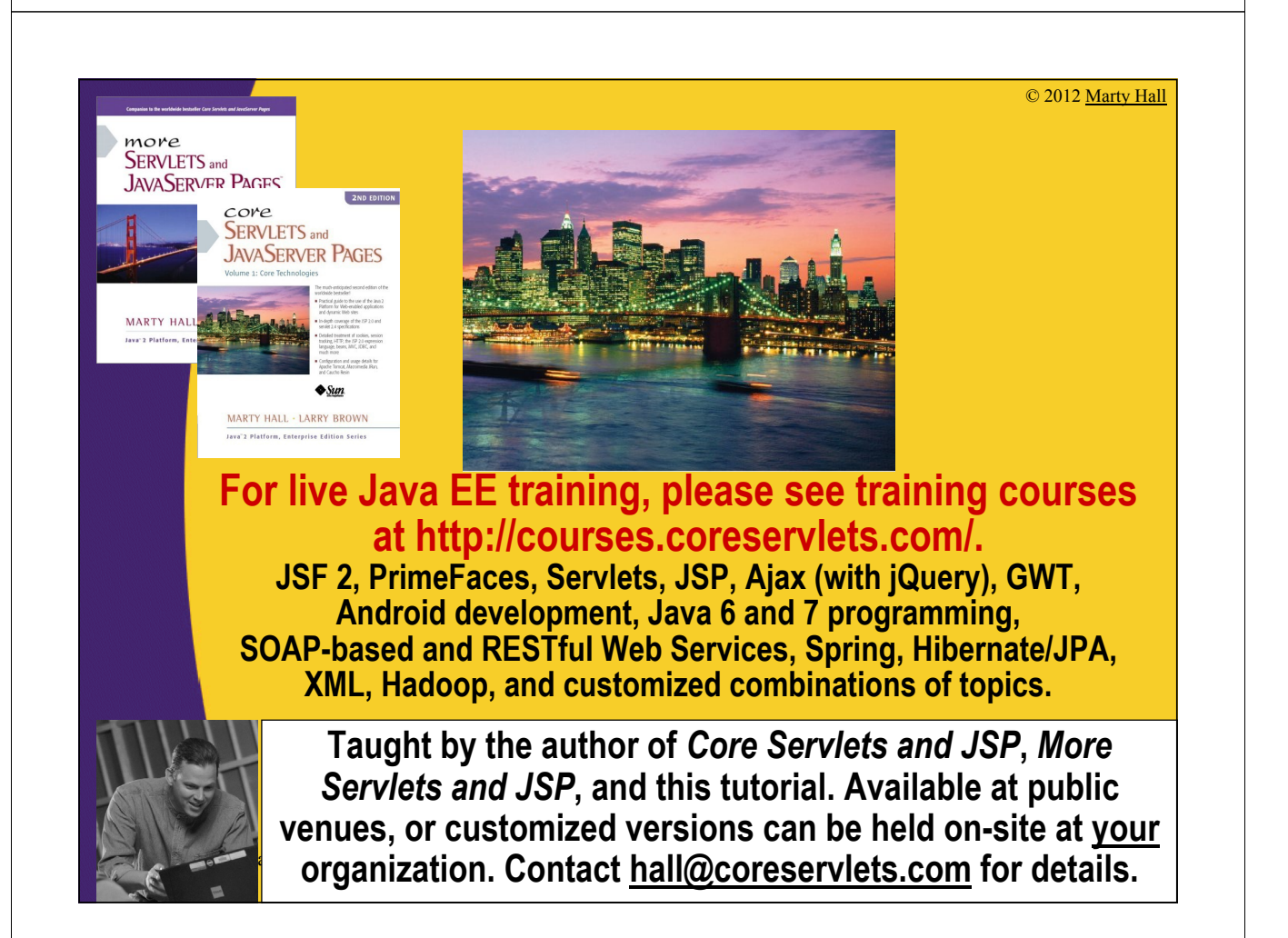

## **Agenda**

- **Creating sockets**
- **Implementing a generic network client**
- **Parsing data**
	- StringTokenizer
	- String.split

5

- **Getting user info from a mail server**
- **Retrieving files from an HTTP server**
- **Retrieving Web documents by using the URL class**

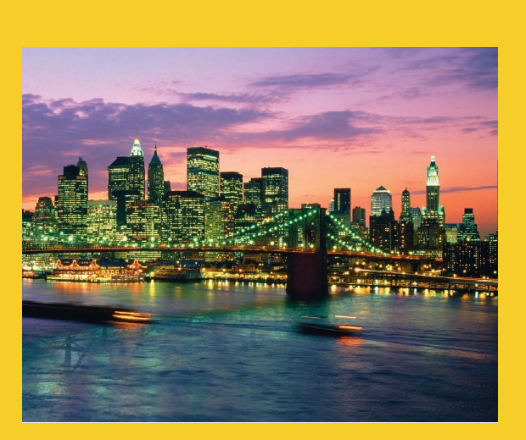

© 2012 Marty Hall

# **Basic Idea**

**Customized Java EE Training: http://courses.coreservlets.com/** Java, JSF 2, PrimeFaces, Servlets, JSP, Ajax, jQuery, Spring, Hibernate, RESTful Web Services, Hadoop, Android. Developed and taught by well-known author and developer. At public venues or onsite at *your* location.

#### **Client vs. Server** • **Traditional definition** – Client: User of network services – Server: Supplier of network services • **Problem with traditional definition** – If there are 2 programs exchanging data, it seems unclear – Some situations (e.g., X Windows) seem reversed • **Easier way to remember distinction** – Server starts first. Server doesn't specify host (just port). – Client starts second. Client specifies host (and port). • **Analogy: Company phone line** – Installing phone is like starting server – Extension is like port – Person who calls is the client: he specifies both host (general company number) and port (extension)

### **Client vs. Server (Continued)**

- **If server has to start first, why are we covering clients before we cover servers?**
	- Clients are slightly easier.

- We can test clients by connecting to *existing* servers that are already on the internet.
- **Point: clients created in Java need not communicate with servers written in Java.** 
	- They can communicate with any server that accepts socket connections (as long as they know the proper communication protocol).
	- Exception: ObjectInputStream and ObjectOutputStream allow Java programs to send complicated data structures back and forth. Only works in Java, though.

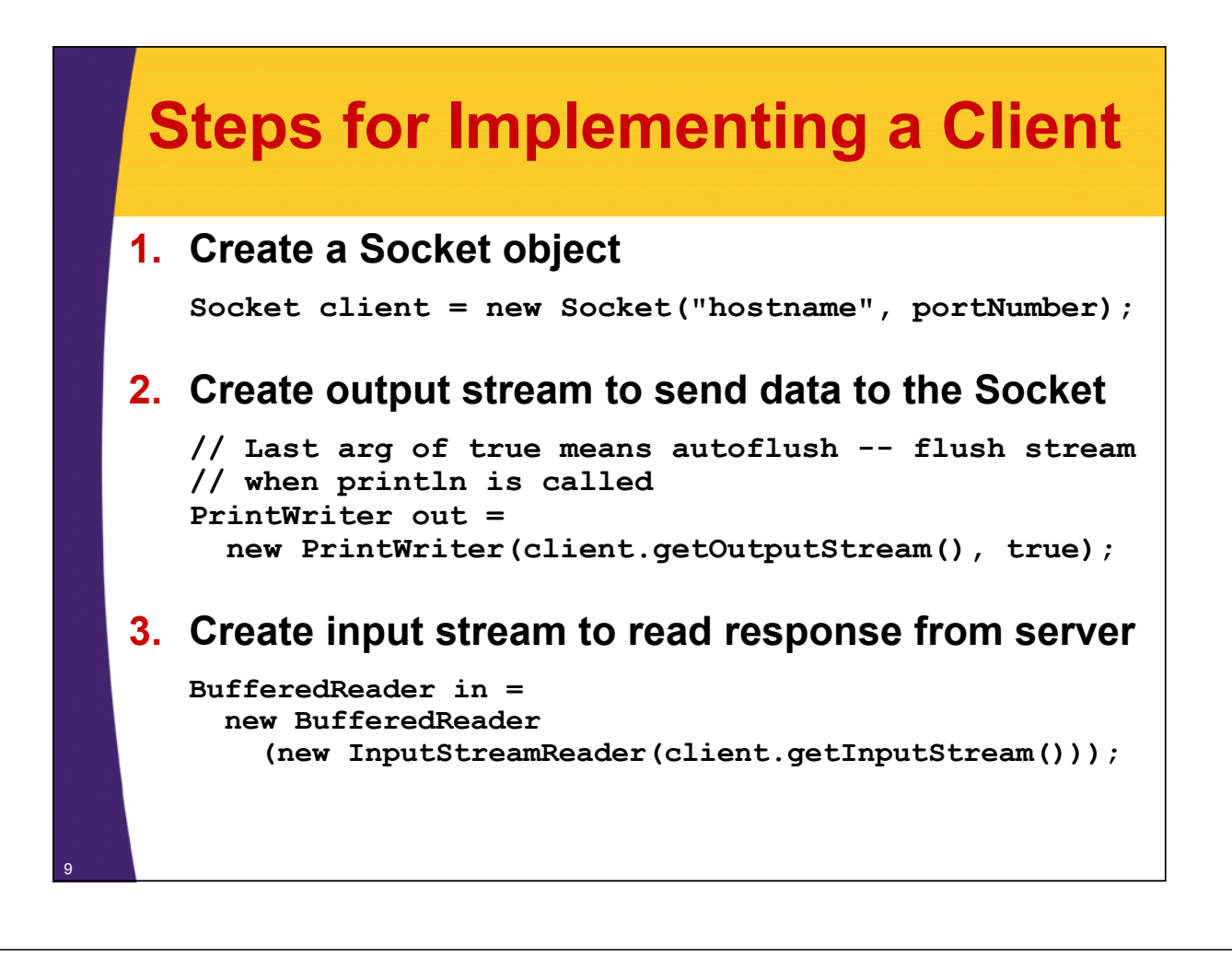

## **Steps for Implementing a Client (Continued)**

#### **4. Do I/O with the input and output Streams**

- For the PrintWriter, use print, println, and printf, similar to System.out.print/println/printf
	- The main difference is that you can create PrintWriters for different Unicode characters sets, and you can't with PrintStream (the class of System.out).
- For the BufferedReader, call read to get a single character or an array of chars, or call readLine to get a whole line
	- Note that readLine returns null if the connection was terminated (i.e. on EOF), but waits otherwise
- You can use ObjectInputStream and ObjectOutputStream for Java-to-Java communication. Very powerful and simple.

#### **5. Close the socket when done**

**client.close();**

• Also closes the associated input and output streams

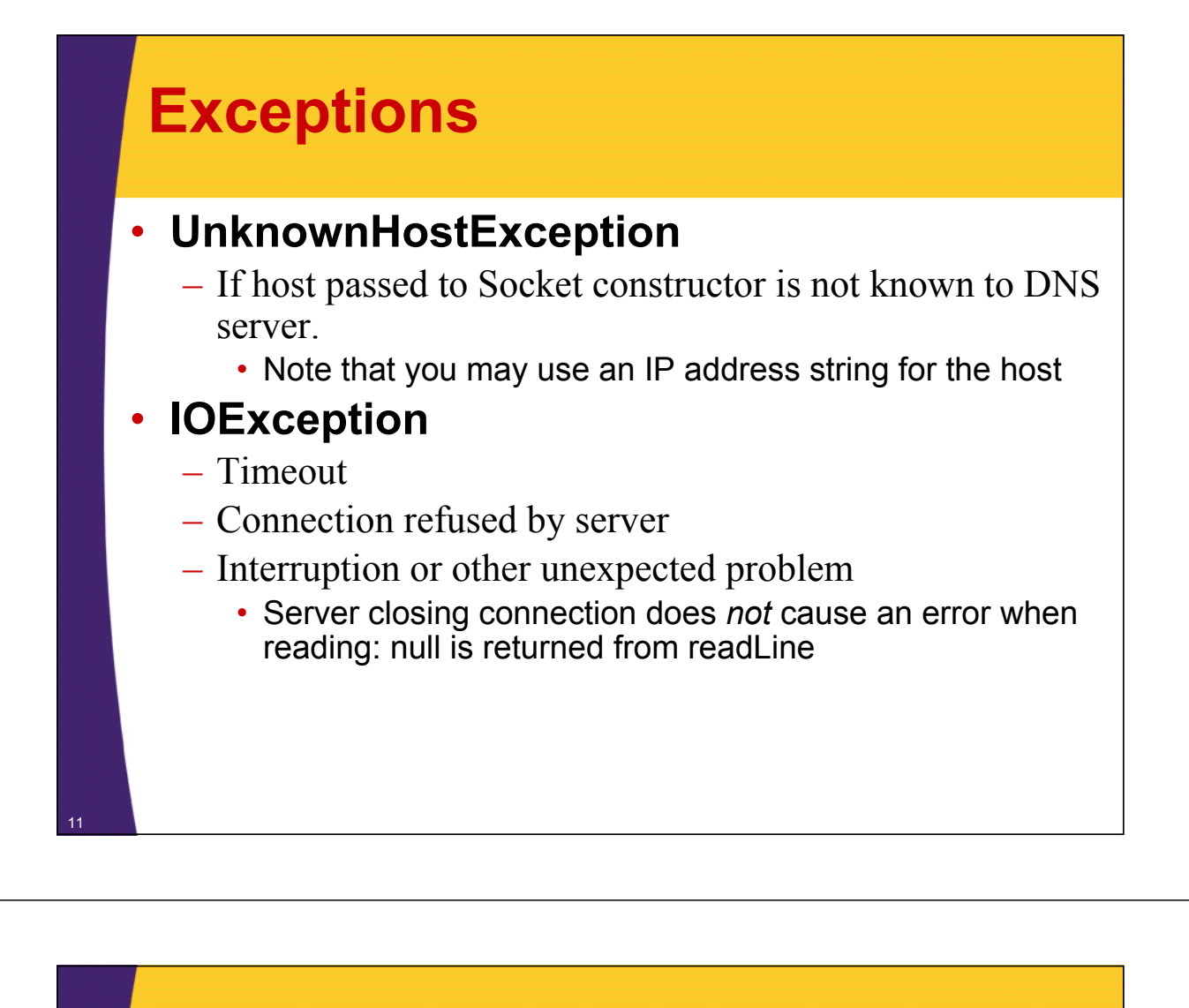

### **Helper Class: SocketUtils**

#### • **Idea**

– It is common to make BufferedReader and PrintWriter from a Socket, so simplify the syntax slightly

#### • **Code**

```
public class SocketUtils {
    public static BufferedReader getReader(Socket s) throws IOException {
        return(new BufferedReader
                       (new InputStreamReader(s.getInputStream())));
    }
    public static PrintWriter getWriter(Socket s) throws IOException {
        // Second argument of true means autoflush.
        return (new PrintWriter(s.getOutputStream(), true));
    }
}
```
### **A Generic Network Client**

```
import java.net.*; 
import java.io.*;
public abstract class NetworkClient {
 private String host;
  private int port;
  public String getHost() {
    return(host);
  }
 public int getPort() {
    return(port);
  }
  /** Register host and port. The connection won't
   * actually be established until you call
     * connect.
   */
  public NetworkClient(String host, int port) {
    this.host = host;
    this.port = port;
  }
```
13

### **A Generic Network Client (Continued)**

```
public void connect() {
       try {
         Socket client = new Socket(host, port);
         handleConnection(client);
         client.close();
       } catch(UnknownHostException uhe) {
         System.out.println("Unknown host: " + host);
         uhe.printStackTrace();
       } catch(IOException ioe) {
         System.out.println("IOException: " + ioe);
         ioe.printStackTrace();
       }
     }
      /** This is the method you will override when
      * making a network client for your task.
      */
     protected abstract void handleConnection(Socket client)
         throws IOException;
} 14
```
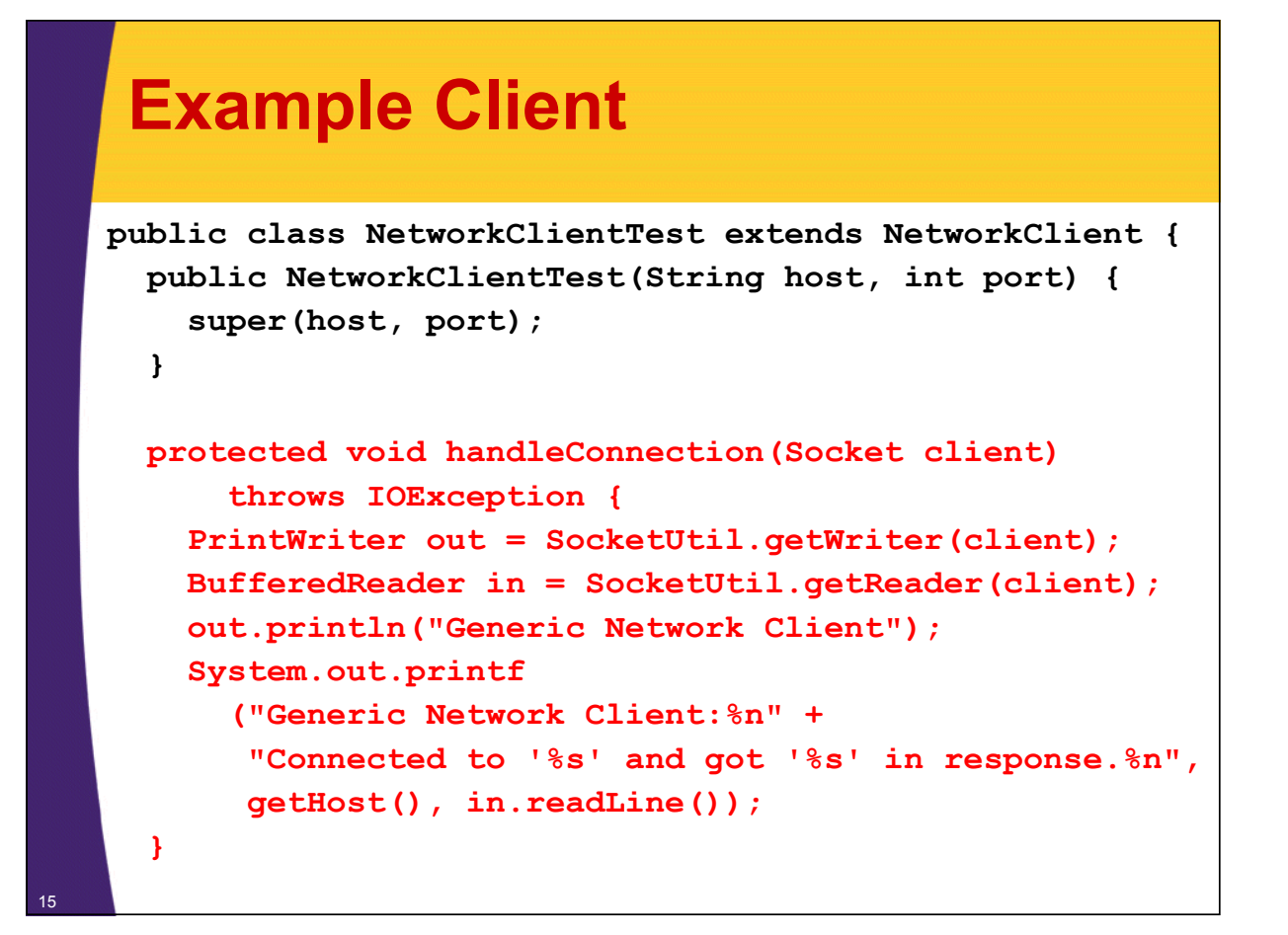

### **Example Client (Continued)**

```
public static void main(String[] args) {
  String host = "localhost";
  int port = 8088;
  if (args.length > 0) {
    host = args[0];
  }
  if (args.length > 1) {
    port = Integer.parseInt(args[1]);
  }
  NetworkClientTest tester =
    new NetworkClientTest(host, port);
  tester.connect();
}
```
**}**

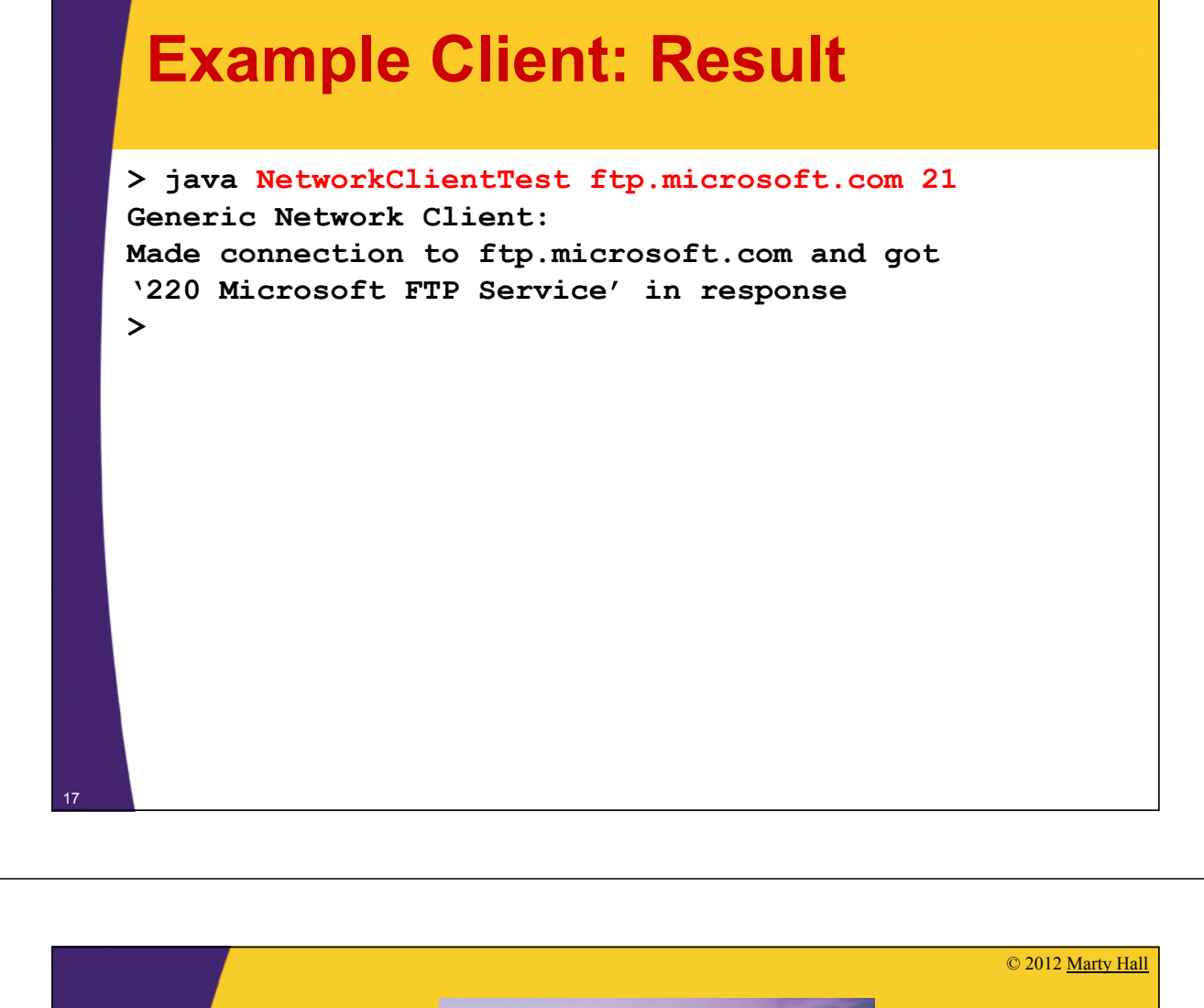

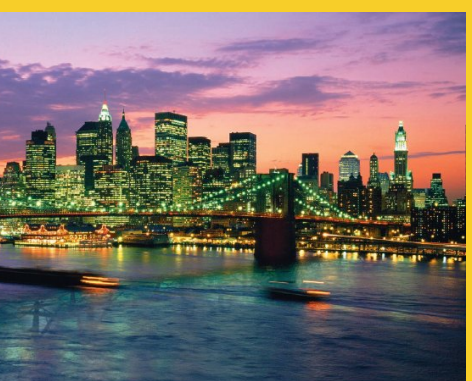

## **Aside: String Formatting and Parsing**

**Customized Java EE Training: http://courses.coreservlets.com/**

Java, JSF 2, PrimeFaces, Servlets, JSP, Ajax, jQuery, Spring, Hibernate, RESTful Web Services, Hadoop, Android. Developed and taught by well-known author and developer. At public venues or onsite at *your* location.

### **Formatting and Parsing Strategies**

#### • **Idea**

- Simple to connect to a server and create Reader/Writer
- So, hard parts are formatting request and parsing response

#### • **Approach**

- Formatting requests
	- Use printf (aka String.format)
- Parsing response: simplest
	- Use StringTokenizer
- Parsing response: more powerful
	- Use String.split with regular expressions
- Parsing response: most powerful
	- Use Pattern and full regex library
		- Not covered in this tutorial

### **Parsing Strings Using StringTokenizer**

#### • **Idea**

**}**

- Build a tokenizer from an initial string
- Retrieve tokens one at a time with nextToken
- You can also see how many tokens are remaining (countTokens) or simply test if the number of tokens remaining is nonzero (hasMoreTokens)

```
StringTokenizer tok
```

```
= new StringTokenizer(input, delimiters);
while (tok.hasMoreTokens()) {
 doSomethingWith(tok.nextToken());
```
## **StringTokenizer**

#### • **Constructors**

- StringTokenizer(String input, String delimiters)
- StringTokenizer(String input, String delimiters, boolean includeDelimiters)
- StringTokenizer(String input)
	- Default delimiter set is " $\frac{\tau}{\tau}$ " (whitespace)

#### • **Methods**

21

22

- nextToken(), nextToken(String delimiters)
- countTokens()
- hasMoreTokens()

#### • **Also see methods in String class**

- split, substring, indexOf, startsWith, endsWith, compareTo, …
- Java has good support for regular expressions

### **Interactive Tokenizer: Example**

```
import java.util.StringTokenizer;
public class TokTest {
  public static void main(String[] args) {
    if (args.length == 2) {
      String input = args[0], delimiters = args[1];
      StringTokenizer tok
        = new StringTokenizer(input, delimiters);
      while (tok.hasMoreTokens()) {
        System.out.println(tok.nextToken());
      }
    } else {
      System.out.println
        ("Usage: java TokTest string delimiters");
    }
  }
}
```

```
Interactive Tokenizer: Result
   > java TokTest http://www.microsoft.com/~gates/ :/.
   http
   www
   microsoft
   com
   ~gates
   > java TokTest "if (tok.hasMoreTokens()) {" "(){. "
   if
   tok
   hasMoreTokens
23
```
### **Parsing Strings using the split method of String**

#### • **Basic usage**

– String[] tokens = mainString.split(delimiterString);

#### • **Differences from StringTokenizer**

- Entire string is the delimiter (not one-char delimiters)
	- "foobar".split("ob") returns "fo" and "ar"
	- "foobar".split("bo") returns "foobar"
- You can use regular expressions in the delimiter
	- ^, \$, \*, +, ., etc for beginning of String, end of String, 0 or more, 1 or more, any one character, etc.
	- See http://java.sun.com/javase/6/docs/api/java/util/regex/Pattern.html#sum
- Unless you use "+", an empty string is returned between consecutive delimiters
	- "foobar".split("o") returns "f", "", and "bar"
	- "foobar".split("o+") returns "f" and "bar"

### **Importance of Regular Expressions**

#### • **Idea**

- String.split and other methods use regular expressions
- So do many other languages. Knowing regex syntax is an important part of *every* programmer's repertoire.

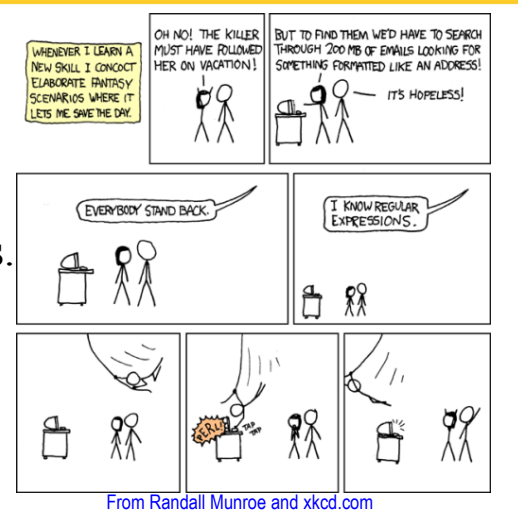

#### • **Tutorials**

25

26

- http://download.oracle.com/javase/6/docs/api/java/util/regex/Pattern.html#sum
- http://download.oracle.com/javase/tutorial/essential/regex/

### **Interactive Tokenizer: Example**

```
public class SplitTest {
  public static void main(String[] args) {
    if (args.length == 2) {
      String[] tokens = args[0].split(args[1]);
      for(String token: tokens) {
        if (token.length() != 0) {
          System.out.println(token);
        }
      }
    } else {
      System.out.println
        ("Usage: java SplitTest string delimeters");
    }
  }
}
```
#### **Interactive Tokenizer: Result > java TokTest http://www.microsoft.com/~gates/ :/. http www microsoft com ~gates > java SplitTest http://www.microsoft.com/~gates/ :/. http www.microsoft.com/~gates/ > java SplitTest http://www.microsoft.com/~gates/ [:/.]+ http www microsoft com ~gates**

27

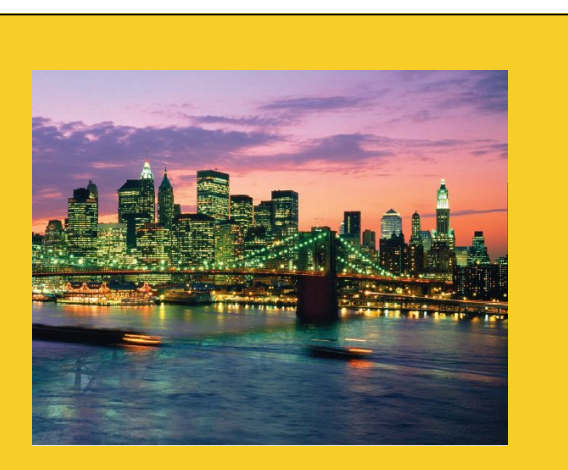

© 2012 Marty Hall

## **Problems with Blocking IO**

**Customized Java EE Training: http://courses.coreservlets.com/** Java, JSF 2, PrimeFaces, Servlets, JSP, Ajax, jQuery, Spring, Hibernate, RESTful Web Services, Hadoop, Android.

Developed and taught by well-known author and developer. At public venues or onsite at *your* location.

### **A Client to Verify Email Addresses**

#### • **Talking to a mail server**

– One of the best ways to get comfortable with a network protocol is to telnet to the port a server is on and try out commands interactively

#### • **Example talking to apl.jhu.edu's server**

```
> telnet apl.jhu.edu 25
       Trying 128.220.101.100 ...Connected … Escape character … 
       220 aplcenmp.apl.jhu.edu Sendmail SMI-8.6/SMI-SVR4 ready …
       expn hall
       250 Marty Hall <hall@aplcenmp.apl.jhu.edu>
       expn root
       250 Gary Gafke <…>
       250 Tom Vellani <…>
       quit
       221 aplcenmp.apl.jhu.edu closing connection
Connection closed by foreign host 29
```
## **Address Verifier**

```
public class AddressVerifier extends NetworkClient {
  private String username;
  public AddressVerifier(String username, String 
  hostname,
                          int port) {
    super(hostname, port);
    this.username = username;
  }
  public static void main(String[] args) {
    if (args.length != 1) {
      usage();
    }
    MailAddress address = new MailAddress(args[0]);
    new AddressVerifier(address.getUsername(),
                         address.getHostname(), 25);
  }
```
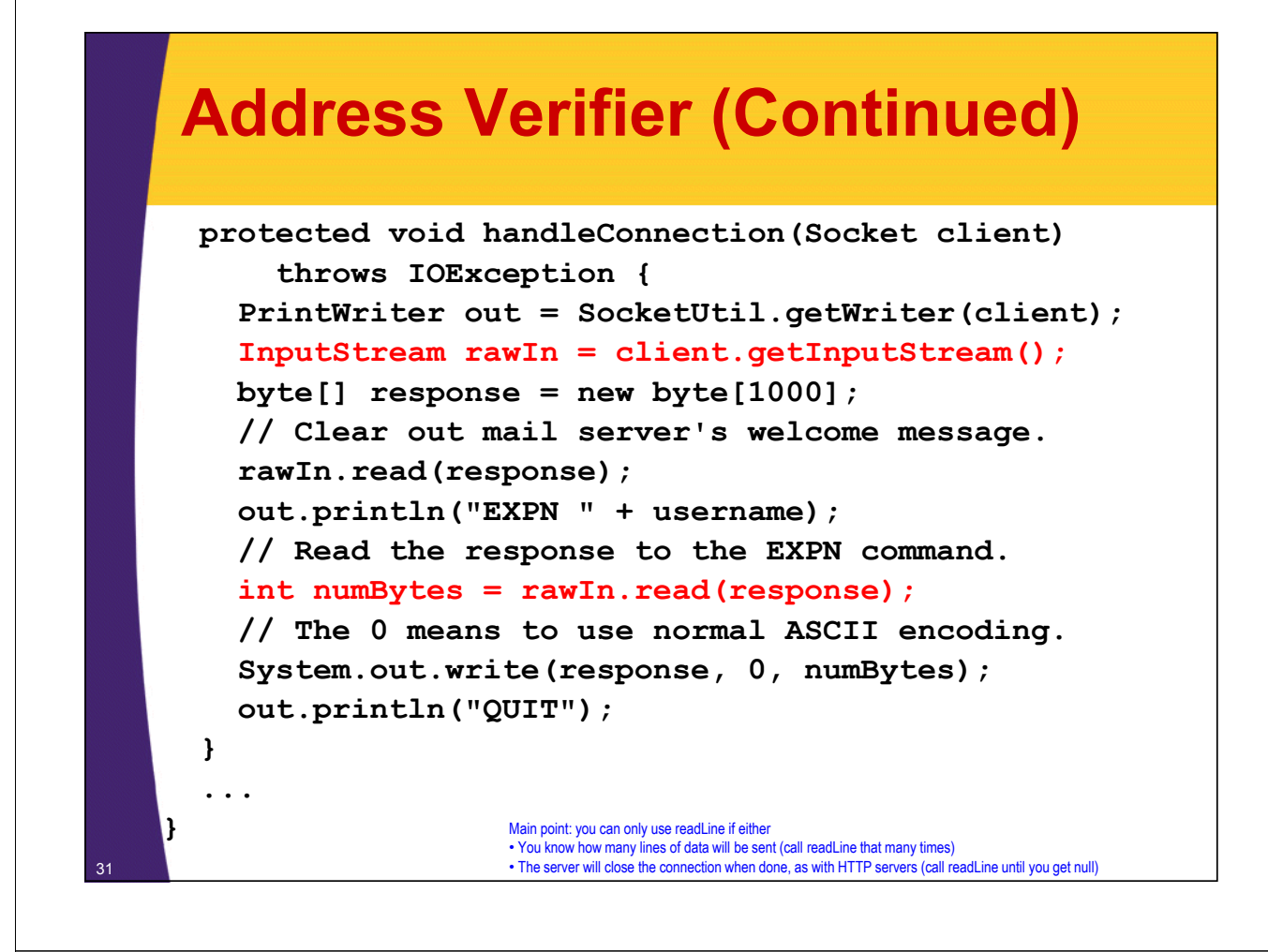

#### **MailAddress**

<sup>32</sup> **}**

```
public class MailAddress {
  private String username, hostname;
  public MailAddress(String emailAddress) {
    String[] pieces = emailAddress.split("@");
    if (pieces.length != 2) {
      System.out.println("Illegal email address");
      System.exit(-1);
    } else {
      username = pieces[0];
      hostname = pieces[1];
    }
  }
  public String getUsername() {
    return(username);
  }
  public String getHostname() {
    return(hostname);
  }
```
![](_page_15_Figure_0.jpeg)

![](_page_15_Picture_1.jpeg)

© 2012 Marty Hall

# **Web (HTTP) Clients**

**Customized Java EE Training: http://courses.coreservlets.com/**

Java, JSF 2, PrimeFaces, Servlets, JSP, Ajax, jQuery, Spring, Hibernate, RESTful Web Services, Hadoop, Android. Developed and taught by well-known author and developer. At public venues or onsite at *your* location.

### **Brief Aside: Using the HTTP GET Command**

#### • **For the URL http://www.apl.jhu.edu/~hall/**

**Unix> telnet www.apl.jhu.edu 80 Trying 128.220.101.100 ... Connected to aplcenmp.apl.jhu.edu. Escape character is '^]'. GET /~hall/ HTTP/1.0**

**HTTP/1.1 200 OK Date: Fri, 24 Aug 2007 18:06:47 GMT Server: Apache/2.0.49 (Unix) mod\_ssl/2.0.49 ...** Last-Modified: Tue, 07 Aug 2007 18:50:50 GMT **...**

**Connection: close Content-Type: text/html; charset=ISO-8859-1**

**<!DOCTYPE HTML PUBLIC "-//W3C//DTD HTML 4.0 Transitional//EN"> <HTML> ... </HTML>Connection closed by foreign host.**

**Unix>** 

35

### **Using HTTP 1.0 vs. HTTP 1.1**

#### • **Advantage of 1.1**

– You can connect to hosts that are using virtual hosting

• I.e., sites that host multiple domain names on the same machine

#### • **E.g., for URL http://somehost/somepath**

![](_page_16_Picture_142.jpeg)

#### **HTTP 1.1**

*Connect to somehost on port 80* **GET /somepath HTTP/1.1 Host: somehost Connection: close** *Blank line*

### **Talking to Web Servers Interactively**

#### • **Telnet**

- Most people think of telnet as a tool for logging into a remote server on default login port (23)
- But, it is really more general: a tool for connecting to a remote server on any port and interactively sending commands and looking at results

#### • **Enabling telnet on Windows 7 or Vista**

- Starting with Windows Vista, telnet is disabled by default
	- To enable it, see http://technet.microsoft.com/ en-us/library/cc771275(WS.10).aspx
	- Or Google for "install telnet windows 7" and above page will come up #1
	- You may also need to turn on local echo Unix telnet clients are much more convenient

### **Talking to Web Servers Interactively**

#### • **Problem**

37

- MS Windows telnet client works poorly for this
	- Linux, Solaris, and MacOS telnet clients work fine for this

#### • **Solution: WebClient**

- Simple graphical user interface to communicate with HTTP servers
- User can interactively specify:
	- URL with host, port, and URI
	- HTTP request headers
- HTTP request is performed in a separate thread
- Response document is placed in a scrollable text area
- Download all source files for WebClient from tutorial home page

![](_page_18_Picture_67.jpeg)

### **A Class to Retrieve a Given URI from a Given Host**

```
import java.net.*;
import java.io.*;
public class UriRetriever extends NetworkClient {
  private String uri;
  public static void main(String[] args) {
    UriRetriever retriever =
      new UriRetriever(args[0], Integer.parseInt(args[1]),
                       args[2]);
    retriever.connect();
  }
  public UriRetriever(String host, int port,
                      String uri) {
    super(host, port);
    this.uri = uri;
  }
```
### **A Class to Retrieve a Given URI from a Given Host (Continued)**

**// It is safe to use blocking IO (readLine) since // HTTP servers close connection when done, // resulting in a null value for readLine.**

```
protected void handleConnection(Socket client)
    throws IOException {
  PrintWriter out = SocketUtil.getWriter(client);
  BufferedReader in = SocketUtil.getReader(client);
  out.printf("GET %s HTTP/1.1\r\n", uri);
  out.printf("Host: %s\r\n", getHost());
  out.printf("Connection: close\r\n\r\n");
  String line;
  while ((line = in.readLine()) != null) {
    System.out.println(line);
  }
```
**}**

**}**

41

42

### **A Class to Retrieve a Given URL**

```
public class UrlRetriever {
  public static void main(String[] args) {
    checkUsage(args);
    UrlParser parser = new UrlParser(args[0]);
    UriRetriever uriClient = 
      new UriRetriever(parser.getHost(), parser.getPort(), 
                       parser.getUri());
    uriClient.connect();
  }
  /** Warn user if the URL was forgotten. */
  private static void checkUsage(String[] args) {
    if (args.length != 1) {
      System.out.println("Usage: UrlRetriever <URL>");
      System.exit(-1);
    }
  }
}
```
### **A Class to Retrieve a Given URL (Parser)**

```
public class UrlParser {
  private String host;
  private int port = 80;
  private String uri;
  public UrlParser(String url) {
    StringTokenizer tok = new StringTokenizer(url);
    String protocol = tok.nextToken(":");
    checkProtocol(protocol);
    host = tok.nextToken(":/");
    try {
      uri = tok.nextToken("");
      if (uri.charAt(0) == ':') {
        tok = new StringTokenizer(uri);
        port = Integer.parseInt(tok.nextToken(":/"));
        uri = tok.nextToken("");
      }
    } catch(NoSuchElementException nsee) {
      uri = "/";
    }
        43 } ... // getters and setters
```
### **UrlRetriever in Action**

#### • **No explicit port number**

**Prompt> java UrlRetriever**

**http://www.coreservlets.com/JSF-Tutorial**

Note the missing slash at the end of the URL. Real URL is http://www.coreservlets.com/JSF-Tutorial**/**

**HTTP/1.1 301 Moved Permanently Date: Sat, 31 Jul 2010 13:33:44 GMT Server: Apache Location: http://www.coreservlets.com/JSF-Tutorial/ Connection: close Transfer-Encoding: chunked Content-Type: text/html; charset=iso-8859-1**

**<!DOCTYPE HTML PUBLIC "-//IETF//DTD HTML 2.0//EN"> <HTML><HEAD> <TITLE>301 Moved Permanently</TITLE> </HEAD><BODY> <H1>Moved Permanently</H1> The document has moved <A HREF="http://www.coreservlets.com/JSF-Tutorial/">here</A>.<P> </BODY></HTML>**

### **UrlRetriever in Action (Continued)**

#### • **Explicit port number**

#### **Prompt> java UrlRetriever**

**http://www.google.com:80/bingSearch**

**HTTP/1.1 404 Not Found Content-Type: text/html; charset=UTF-8 X-Content-Type-Options: nosniff Date: Sat, 31 Jul 2010 13:40:09 GMT Server: sffe Content-Length: 1364 X-XSS-Protection: 1; mode=block Connection: close**

**<html><head> <meta http-equiv="content-type" content="text/html;charset=utf-8"> <title>404 Not Found</title>… <body>…</body>** <sup>45</sup> **</html>**

#### **Writing a Web Browser** THE COMPANY PAYS ME SCOTTADAMS@AOL.COM I WANT YOU TO DO TEN DOLLARS FOR EVERY YOUR LITTLE RAT DANCE HOW BUG I FIX IN MY NOT 50 GOOD. ON MY KEYBOARD SO Syndicate, AM I CODE, RATBERT. YOU JUST I'LL HAVE LOTS OF BUGS DOING? AUTHORED A TO FIX. United Feature WEB BROWSER.  $E-mail:$ **VOOMS**  $\frac{1}{2}$

#### • **Wow! We just wrote a Web browser in 3 pages of code.**

- Didn't format the HTML, but still not bad for 3 pages
- But we can do even better…

### **Browser in 1 Page: Using URL**

```
public class UrlRetriever2 {
  public static void main(String[] args) {
    try {
      URL url = new URL(args[0]);
      BufferedReader in = new BufferedReader(
                            new InputStreamReader(
                              url.openStream()));
      String line;
      while ( (line = in.readLine()) != null) {
        System.out.println("> " + line);
      }
      in.close();
    } catch(MalformedURLException mue) { // URL c'tor
      System.out.println(args[0] + "is an invalid URL: "
                         + mue);
    } catch(IOException ioe) { // Stream constructors
      System.out.println("IOException: " + ioe);
    }
  }
```
### **UrlRetriever2 in Action**

**Prompt> java UrlRetriever2 http://www.yahoo.com/ <!DOCTYPE html PUBLIC "-//W3C//DTD HTML 4.01//EN"**

**"http://www.w3.org/TR/html4/strict.dtd">**

**<html lang="en-US" class="y-fp-bg y-fp-pg-grad bkt701">**

**<!-- m2 template 0 -->**

#### **<head>**

**<meta http-equiv="Content-Type" content="text/html; charset=utf-8"> <title>Yahoo!</title>**

**<meta name="description" content="Welcome to Yahoo!, the world's most visited home page. Quickly find what you're searching for, get in touch with friends and stay in-the-know with the latest news and information.">**

**<meta name="keywords" content="yahoo, yahoo home page, yahoo homepage, yahoo search, yahoo mail, yahoo messenger, yahoo games, news, finance, sport, entertainment">**

48

**…**

**}**

![](_page_23_Figure_0.jpeg)

### **Using the URL Methods: Example**

```
import java.net.*;
   public class UrlTest {
     public static void main(String[] args) {
       if (args.length == 1) {
         try {
           URL url = new URL(args[0]);
           System.out.println
             ("URL: " + url.toExternalForm() + "\n" +
              " File: " + url.getFile() + "\n" +
              " Host: " + url.getHost() + "\n" +
              " Port: " + url.getPort() + "\n" +
              " Protocol: " + url.getProtocol() + "\n" +
              " Reference: " + url.getRef());
         } catch(MalformedURLException mue) {
           System.out.println("Bad URL.");
         }
       } else
         System.out.println("Usage: UrlTest <URL>");
     }
50 }
```
![](_page_24_Figure_0.jpeg)

APL scientists work at the frontiers of many research fields to support technical program needs. Research is performed in all of APL's technical departments. However, the Milton S. Eisenhower Research and Technology Development Center (RTDC) is dedicated to basic and applied research in support of APL's mission. In addition to nurturing scientifically based, in-house expertise in newly developing areas, the RTDC provides a window into science for APL. The RTDC contains numerous highly specialized laboratories and conducts research programs in a number of broad areas,

VLSI & MEMS

#### **Browser in Swing: Code**

```
import javax.swing.*;
import javax.swing.event.*;
...
public class Browser extends JFrame implements HyperlinkListener, 
                                                ActionListener {
  private JEditorPane htmlPane;
  ...
  public Browser(String initialURL) {
    ...
    try {
        htmlPane = new JEditorPane(initialURL);
        htmlPane.setEditable(false);
        htmlPane.addHyperlinkListener(this);
        JScrollPane scrollPane = new JScrollPane(htmlPane);
        getContentPane().add(scrollPane, BorderLayout.CENTER);
    } catch(IOException ioe) {
       warnUser("Can't build HTML pane for " + initialURL 
                + ": " + ioe);
    }
```
### **Browser in Swing (Continued)**

```
Dimension screenSize = getToolkit().getScreenSize();
  int width = screenSize.width * 8 / 10;
  int height = screenSize.height * 8 / 10;
  setBounds(width/8, height/8, width, height);
  setVisible(true);
}
public void actionPerformed(ActionEvent event) {
  String url;
  if (event.getSource() == urlField)
    url = urlField.getText();
  else // Clicked "home" button instead of entering URL
    url = initialURL;
  try {
    htmlPane.setPage(new URL(url));
    urlField.setText(url);
  } catch(IOException ioe) {
    warnUser("Can't follow link to " + url + ": " + ioe);
  }
```
54

**}**

53

**...**

### **Browser in Swing (Continued)**

![](_page_26_Figure_1.jpeg)

![](_page_26_Picture_2.jpeg)

© 2012 Marty Hall

# **Wrap-Up**

**Customized Java EE Training: http://courses.coreservlets.com/** Java, JSF 2, PrimeFaces, Servlets, JSP, Ajax, jQuery, Spring, Hibernate, RESTful Web Services, Hadoop, Android.

Developed and taught by well-known author and developer. At public venues or onsite at *your* location.

### **Summary**

- **Open a Socket**
	- new Socket("hostname-or-IP-Address", port)
- **Get a PrintWriter to send data to server**
	- new PrintWriter(client.getOutputStream(), true);
- **Get a BufferedReader to read server data**
	- new BufferedReader
		- (new InputStreamReader(client.getInputStream()));
- **Notes**
	- readLine (from PrintWriter) blocks until data received or connection closed (null returned in that case)
	- HTTP servers normally close the connection after sending data, so readLine returns null at the end
	- String.split and StringTokenizer help parse strings

![](_page_27_Picture_12.jpeg)

© 2012 Marty Hall

# **Questions?**

JSF 2, PrimeFaces, Java 7, Ajax, jQuery, Hadoop, RESTful Web Services, Android, Spring, Hibernate, Servlets, JSP, GWT, and other Java EE training.

**Customized Java EE Training: http://courses.coreservlets.com/** Java, JSF 2, PrimeFaces, Servlets, JSP, Ajax, jQuery, Spring, Hibernate, RESTful Web Services, Hadoop, Android. Developed and taught by well-known author and developer. At public venues or onsite at *your* location.